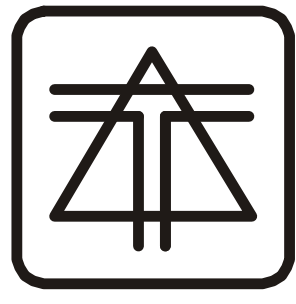

Научно-производственная фирма СПЕЦ-TV

# **IP-RECEIVER IPR-01**

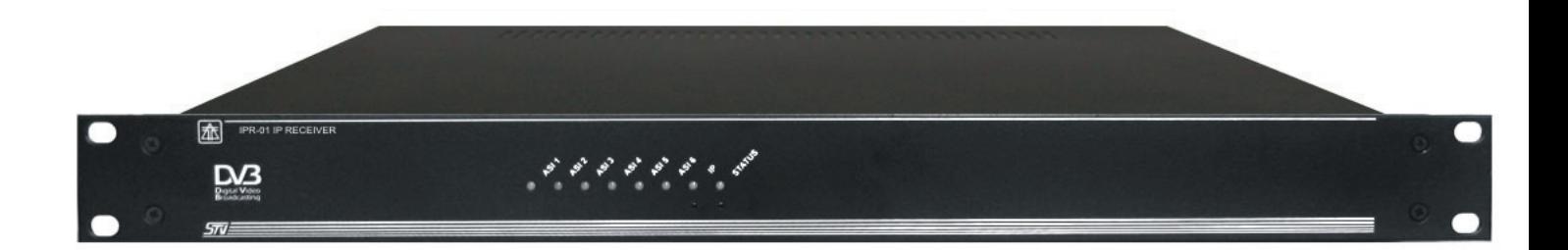

Описание и инструкция по эксплуатации**.**

## Введение

Настоящая инструкция предназначена для изучения правил установки и эксплуатации устройства IP-receiver, и рассчитана на специалистов, имеющих опыт эксплуатации систем кабельного телевидения (КТВ) и цифровых сетей IP.

# **1** Назначение

Устройство «**IPR-01**» – предназначено для приема и декапсуляции MPEG/MPTS из сети IP и передачи его на выход ASI1 (ASI2). Входной интерфейс - 100Base-T / 1000Base-Tx (RJ-45), длина Ethernet-MTU до 1500 байт. Выходная скорость ASI интерфейса может быть задана оператором (до 216Мбит/с) или автоматически устанавливаться равной входной скорости потока.

Выбор потока, предназначенного для передачи в ASI , а так же настройка параметров входных данных IP (IP адрес потока, протокол (RTP/UDP), выходная скорость ASI интерфейса и т.д.) производится с помощью программы «Internet Explorer 7» (или аналогичной программы, позволяющей работать с WEB страницами). Все изменения и настройки запоминаются в устройстве.

# **2** Технические характеристики

Технические характеристики устройства:

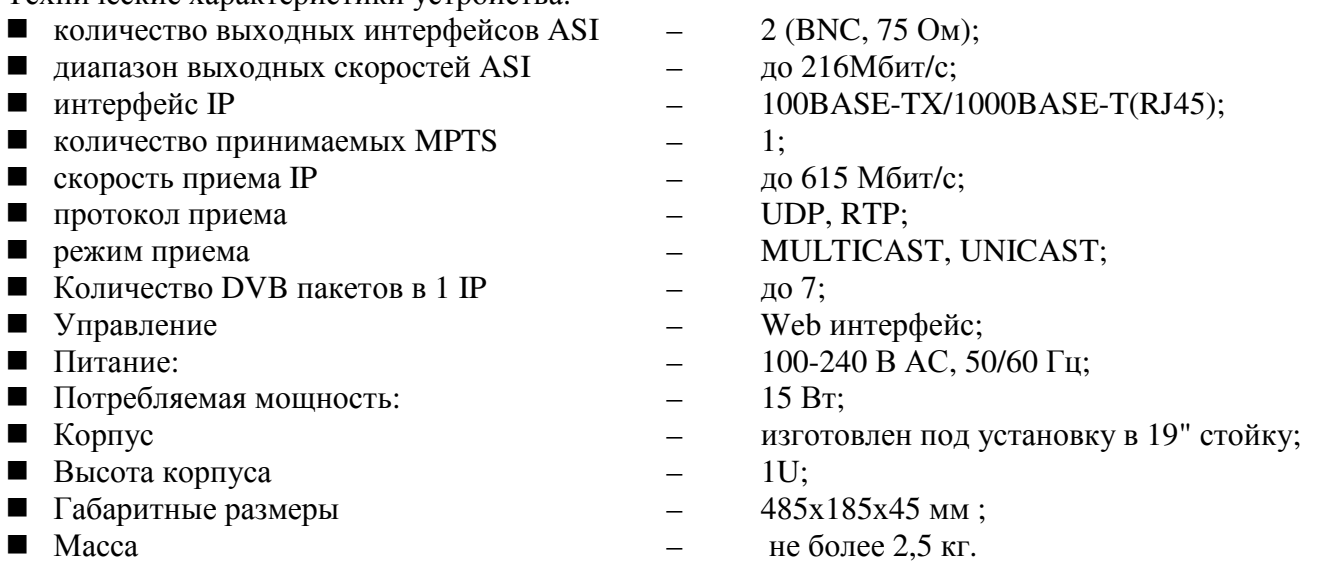

## **3** Органы управления**,** индикации и разъемы

## **3.1** Передняя панель

На передней панели устройства расположены индикаторы, отображающие текущее состояние транспортных интерфейсов (**ASI**), магистрального интерфейса (**IP**) и состояние устройства (**STATUS**).

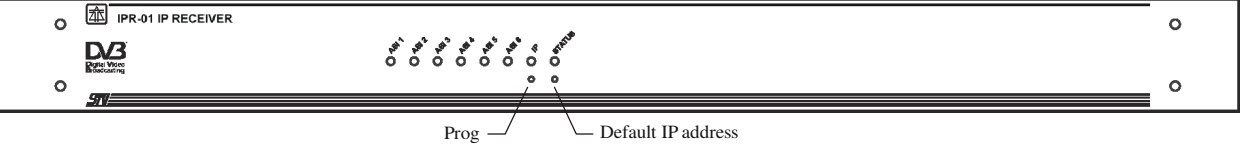

Описание индикаторов передней панели:

- «**ASI1**» «**ASI6**» предназначены для отображения состояния ASI интерфейсов соответственно. Состояния:
	- 1) зеленый выходной поток стабилен;
	- 2) красный выходной поток вне допустимых величин.
- «**IP**» состояние магистрального интерфейса IP. Состояния:
	- 1) красный интерфейсу не удалось установить связь с источником потока;
	- 2) желтый мигающий не удается проинициализировать драйвер передатчика IP;
	- 3) жёлтый связь установлена (100Base-TX);
	- 4) зеленый связь установлена (1000Base-T).
- «**STATUS**» отображает текущее состояние системы. Состояния:
	- 1) красный, желтый инициализация;
	- 2) зеленый (с «подмигиванием желтого») система функционирует нормально.
- «**Default IP address**» кнопка для установления IP-адреса устройства в состояние «По умолчанию» - т.е. :
	- IP адрес 192.168.0.208;
	- Маска подсети 255.255.255.0;
	- Шлюз 192.168.0.253;
	- МАС адрес 00.45.56.79.9A.00.
- «**Prog**» кнопка вводит устройство в режим обновления программного обеспечения (ПО).

## **3.2** Задняя панель

На задней панели устройства расположены клемма заземления, разъем и предохранитель питания, входные и выходные разъемы.

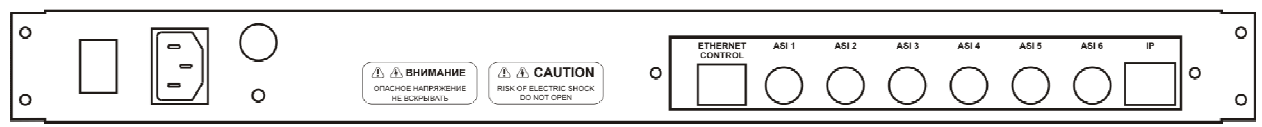

#### Ни в коем случае не производите подключение *–* отключение никаких разъемов*,* ни сигнальных*,* ни сетевых*,* не соединив предварительно клемму заземления тюнера с *«*землей*»*  Вашего оборудования*.*

Коннекторы задней панели:

- $\langle \langle \mathbf{IP} \rangle \rangle$  подключение транспортной магистрали (1000Base-T Fast Ethernet / 100Base-TX);
- «**ASI1**» … «**ASI6**» выходы транспортных потоков (активны ASI1, ASI2);
- «**Ethernet Control**» служит для управления, настройки и обновления ПО устройства.

- Гнездо питания 220в – для подключения к сети 220в*.* 

# **4** Ввод **IP-Receiver** в эксплуатацию

#### **4.1** Размещение

IPR-01 может быть установлен в 19-дюймовый шкаф (передняя панель имеет высоту 1U), или просто на ровную твердую поверхность.

Место установки должно обеспечивать свободный подвод кабелей к задней панели и не препятствовать отводу тепла. Не рекомендуется устанавливать IP-receiver рядом с сильно нагревающимися устройствами.

#### **4.1.1** Подключение

Настоятельно рекомендуется следующая последовательность подключения:

- Установить IPR-01 в шкаф, или другое предназначенное для него место;
- Соединить клемму заземления с шиной заземления Вашего оборудования;
- Убедиться, что выключатель питания на задней панели находится в положении «выключено» и только после этого подключить сетевой кабель к розетке 220В 50Гц, с заземленным третьим контактом;
- Подключить кабели транспортных потоков к гнездам ASI;
- Подключить магистральный кабель транспортного интерфейса IP;
- Подключить кабель управления и настройки к входу «**Control**»;
- Включить IPR-01. Дождаться завершения процесса инициализации устройства (должен засветиться индикатор «**STATUS**» передней панели зеленым цветом);
- Произвести настройку устройства (см. ниже).

#### **4.1.2** Управление и настройка

Управление устройством «**IP-receiver**» и настройка его параметров производится с помощью программы «Internet Explorer 7» (или аналогичной программы, позволяющей работать с WEB-страницами). Для этого необходимо подключить устройство к ПК (см.п.4.1.1) и в поле ввода адреса набрать адрес устройства по умолчанию – **192.168.0.208**. На экране откроется стартовая страница WEB-интерфейса. Если по данному адресу не поступило ответа от устройства – возможны 2 причины:

- 1. Адрес устройства не соответствует введенному.
- 2. Отсутствует связь между ПК и устройством.

В первом случае необходимо откорректировать адрес и попытаться снова открыть страницу WEB-интерфейса. В случае утери (забыли) адреса – можно вернуть устройству адрес «по умолчанию». Для этого необходимо проделать следующие действия:

- выключить устройство;
- удерживая кнопку «**Default IP address**» включить устройство. При этом индикатор «**Status**» светится поочередно красным – зеленым;
- подождать несколько секунд;
- выключить;

По окончании описанных манипуляций устанавливается адрес «По умолчанию» - т.е. :

- IP адрес 192.168.0.208;
- Маска подсети 255.255.255.0;
- Шлюз 192.168.0.253;
- МАС адрес 00.45.56.79.9A.00.

Во втором случае необходимо проверить кабель и качество подключения кабеля к разъемам.

Обратившись из «Internet Explorer 7» по установленному адресу на экране откроется стартовая страничка WEB интерфейса.

- − Пункт **«**Вход **IP»** служит для управления входом магистрального интерфейса и отображения его состояния;
- − Пункт **«**Настройка выходов**»** служит для настройки параметров выходного потока.
- − Пункт **«**Настройка связи**»** служит для изменения параметров связи порта «**Ethernet Control**».
- − Пункт **«**О программе**»** содержит идентификационные данные устройства.

## **4.1.2.1** Пункт **«**Вход **IP»**

При открытии данного пункта открываются подпункты «Настройка» и «Статистика». «Настройка» - служит для ввода параметров приема магистрального интерфейса IP. Если входной поток имеет формат RTP (Real Time Protocol) – необходимо установить галочку RTP. Данные

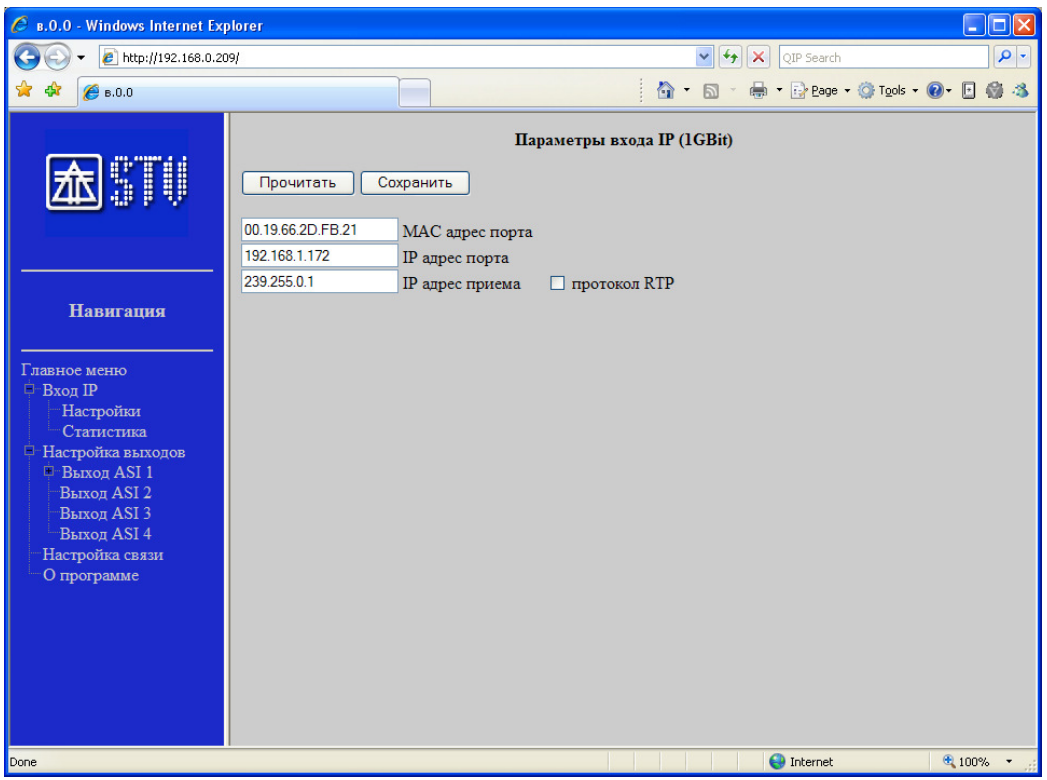

сохраняются в устройстве после нажатия кнопки «Сохранить».

«Статистика» - отображает текущие параметры приема магистрального входа IP. Выводит в графической форме информацию входного потока.

## **4.1.2.2** Пункт **«**Настройка выходов**»**

Данный пункт служит для настройки выходных параметров транспортного потока интерфейса ASI и отображения текущего состояния выхода. Содержит 2 подпункта:

1) «Настройка» – позволяет вводить параметры выходной скорости потока ASI (до 216Мбит/с) и количество пакетов в буфере («порог», до 16384 пак).

Если поле «порог» равно 0, то автоматическое слежение за скоростью отключается, скорость выходного потока равна введенной в поле «скорость **ASI**». В противном случае «IP-receiver» подгоняет выходную скорость интерфейса ASI таким образом, чтобы количество пакетов в буфере было равно введенному оператором.

Внимание: Для потоков с переменным битрейтом не рекомендуется использовать режим автоматического слежения за входным потоком.

2) **«**Статистика**»** – отображение в графической форме выходных характеристик потока ASI.

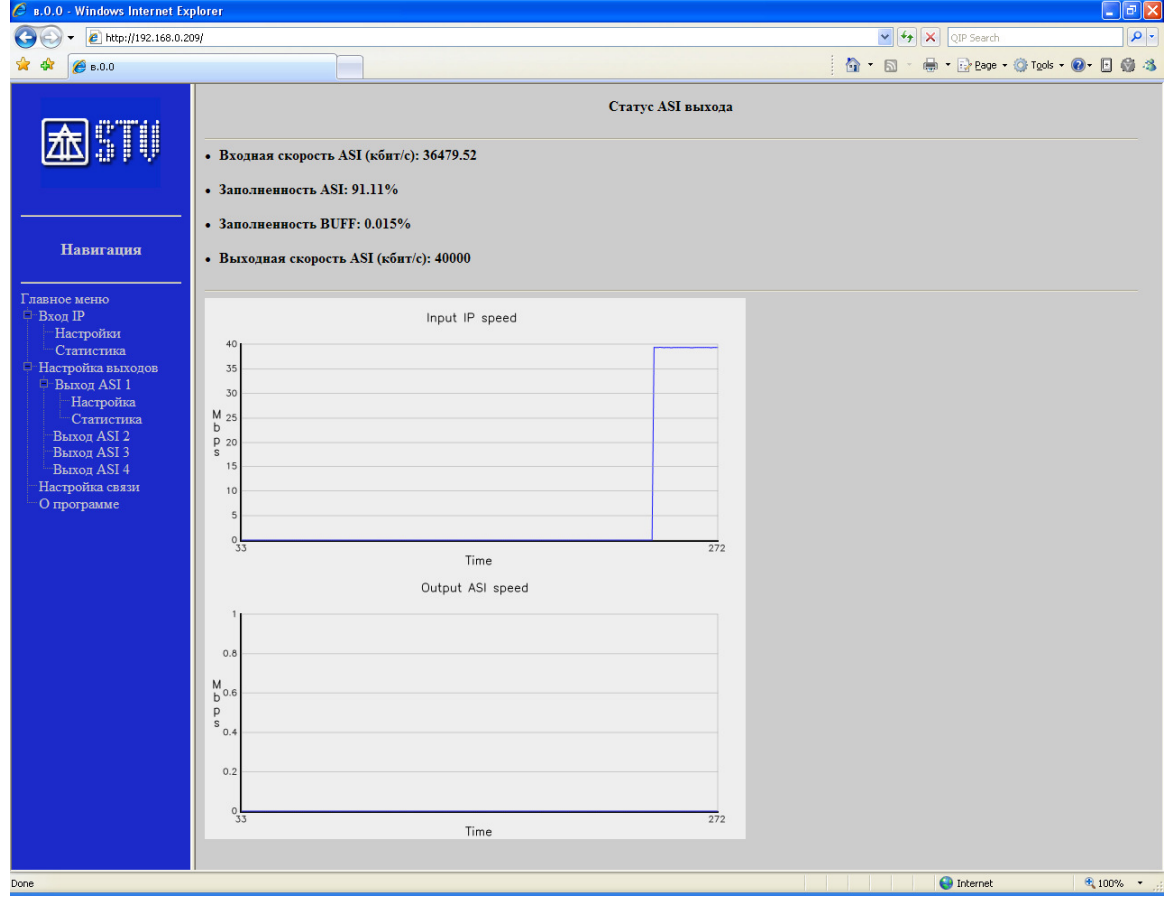

## **4.1.2.3** Пункт **«**Настройка связи**»**

Данный пункт содержит :

- "Канал связи" служит для настройки канала управления устройством «**IPR-01**».
- "Дата**/**Время" служит для управления встроенным системным временем.

Примечание**:** Системное время необходимо для протоколирования событий устройства «**IPR-01**». Находится на стадии разработки.

#### **4.1.2.4** Пункт **«**О программе**»**

Содержит данные о текущей версии ПО устройства, его сер. номер и др.

## **5** Правила хранения

Изделие должно храниться в упакованном виде в закрытых помещениях с естественной вентиляцией при отсутствии в воздухе паров агрессивных веществ (кислоты, щелочи, органические растворители и др.) в диапазоне температур от -10 до +40°С.

# **6** Транспортирование

Транспортирование изделия может производиться любым видом транспорта с предохранением от попадания пыли и влаги в закрепленном виде, исключающем возможность смещения и соударения с другими предметами.

# **7** Свидетельство о приемке

Изделие сер. № \_\_\_\_\_\_\_\_\_\_\_\_\_\_\_\_\_\_\_\_\_\_\_\_\_ проверено и признано годным к эксплуатации.

Дата изготовления\_\_\_\_\_

 $\overline{\text{OTK}}$ 

Гарантийный срок исчисляется с

## **8** Гарантии изготовителя

Изготовитель гарантирует нормальную работу изделия при соблюдении потребителем условий эксплуатации и хранения.

Гарантийный срок 12 месяцев. При отсутствии отметки торгующей организации срок исчисляется со дня изготовления изделия.